# E NOO chrome extension

Extensions are small software programs that customize the web browsing experience when using Google Chrome.

# How do i find it?

While using Google Chrome, go to chrome.google.com/webstore. Type hoopla digital in the search bar. Click the  $\sqrt{1 + \text{ADD TO CHROME}}$ button and follow the prompts for installation.

# What is a chrome extension? what's the hoopla extension do?

When you are on a product page at Amazon.com and searching for a title (book, TV, movie), the hoopla extension will let you know if your library offers the title or similar content on hoopla.

### have Questions?

See our help video at resources.hoopladigital.com under Training Videos.

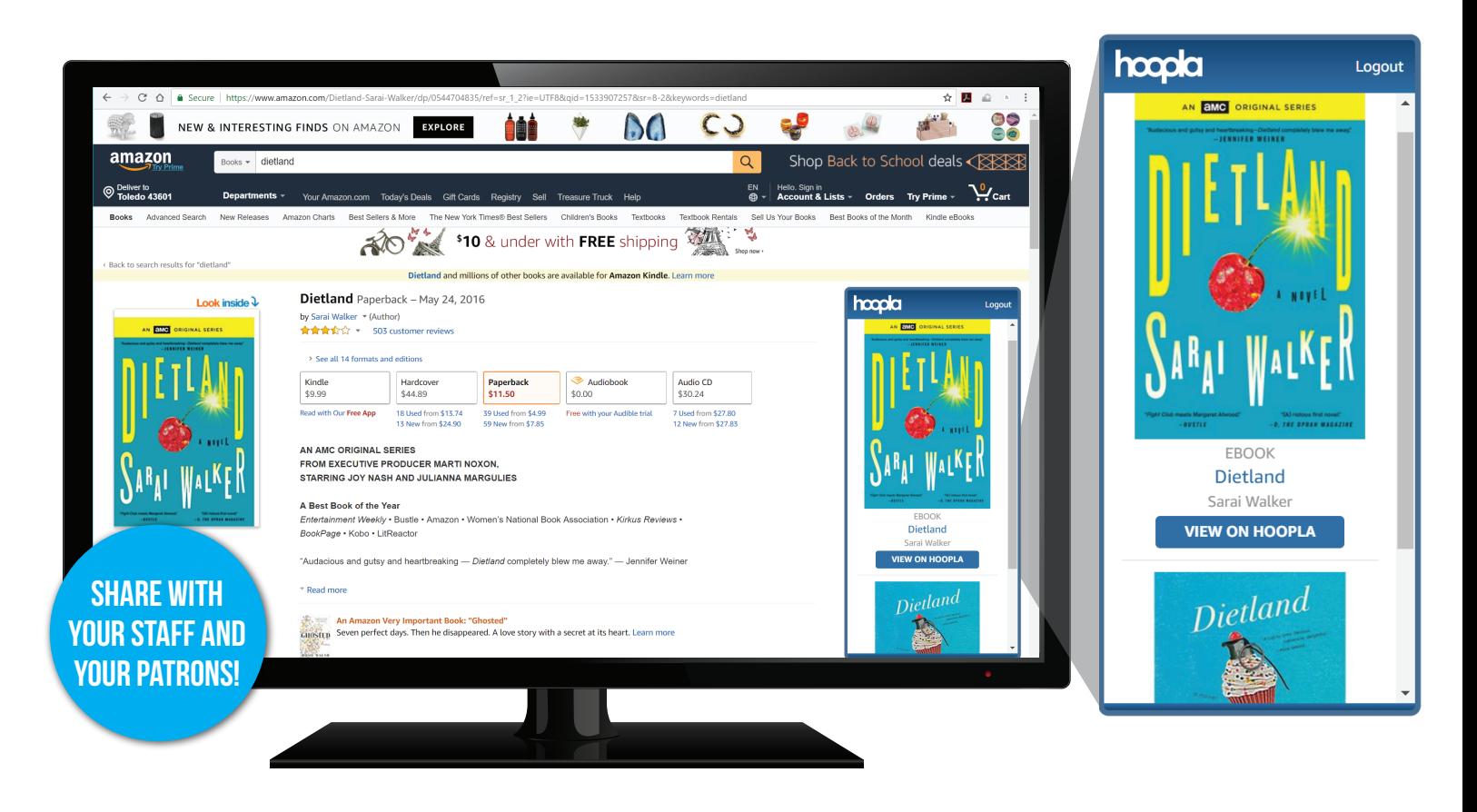